# Nexus 7000 OSPF-Adjazenzprobleme - Fehlerbehebung Ī

## Inhalt

Einführung **Hintergrundinformationen** OSPF-Adjazenz ist nicht online verfügbar OSPF Neighbor Stuck in Initialization (INIT) State OSPF Neighbor im Zwei-Wege-Zustand OSPF Neighbor im Exstart/Exchange-Modus stecken OSPF-Nachbarn im Ladezustand

# Einführung

In diesem Dokument werden verschiedene häufig auftretende Szenarien erläutert, in denen der OSPF-Nachbar (Open Shortest Path First) nicht wie erwartet online verfügbar ist. Um ein derartiges unerwartetes Verhalten bei Cisco Nexus Switches der Serie 7000 zu vermeiden, beachten Sie die Richtlinien und Einschränkungen für Layer 3 (L3) und Virtual Port Channel (vPC).

# Hintergrundinformationen

Bevor Sie Probleme beheben, stellen Sie sicher, dass die Richtlinien und Einschränkungen eingehalten werden. Weitere Informationen finden Sie im [Design- und Konfigurationsleitfaden:](//www.cisco.com/en/US/docs/switches/datacenter/sw/design/vpc_design/vpc_best_practices_design_guide.pdf) [Best Practices für Virtual Port Channels \(vPC\) auf Cisco Nexus Switches der Serie 7000](//www.cisco.com/en/US/docs/switches/datacenter/sw/design/vpc_design/vpc_best_practices_design_guide.pdf) für weitere Informationen zu L3 und vPC.

Das Verfahren zur Behebung von OSPF-Adjacency-Problemen auf dem Nexus 7000 ähnelt den Verfahren für Cisco IOS®, aber der Nexus 7000 verfügt über mehr integrierte Tools und Filter, um das Problem einfach zu identifizieren.

# OSPF-Adjazenz ist nicht online verfügbar

Manchmal wird die OSPF-Adjacency nicht online gestellt. Der Befehl show ip ospf neighbor zeigt den Nachbarn nicht an.

R3#**show ip ospf neighbor** R3# Dieses Problem kann durch folgende Faktoren verursacht werden:

- L2/L3-Verbindungsproblem
- OSPF ist an der Schnittstelle nicht aktiviert.
- Schnittstelle wird als passiv definiert
- Nicht übereinstimmende Subnetzmaske
- Nicht übereinstimmendes Hello-/Dead-Intervall
- Nicht übereinstimmender Authentifizierungsschlüssel
- Falsche Area-ID
- Option für nicht übereinstimmende Transit-/Stub-/Nicht-So-Stubby Area (NSSA)

Um das Problem zu untersuchen, überprüfen Sie die Verbindungs-, Konfigurations- und Zugriffskontrollliste (ACL)/Control Plane Policing (CoPP).

### L2/L3-Verbindungen prüfen

1. Überprüfen Sie die Unicast-Verbindung mit Ping.

Wenn ein Verbindungsproblem auftritt, stellen Sie fest, ob dies auf den L2 Internet Service Provider (ISP), einen physischen Port, einen Gigabit Interface Converter (GBIC) oder ein Kabel zurückzuführen ist.

Hinweis: Es wird angenommen, dass der Datenverkehr nicht durch eine ACL/CoPP blockiert wird.Wenn das Problem auf fehlerhafte Hardware oder ein fehlerhaftes Kabel zurückzuführen ist, ersetzen Sie es, oder verschieben Sie es an einen anderen Anschluss, um eine Fehlerbehebung durchzuführen.

2. Uberprüfen Sie die Multicast-Konnektivität mit Ping.

```
N7K1-RP# ping multicast 224.0.0.5 interface vlan 5
PING 224.0.0.5 (224.0.0.5): 56 data bytes
64 bytes from 5.5.5.2: icmp_seq=0 ttl=254 time=1.739 ms
64 bytes from 5.5.5.2: icmp_seq=1 ttl=254 time=1.253 ms
64 bytes from 5.5.5.2: icmp_seq=2 ttl=254 time=0.866 ms
64 bytes from 5.5.5.2: icmp_seq=3 ttl=254 time=1.045 ms
64 bytes from 5.5.5.2: icmp_seq=4 ttl=254 time=1.89 ms
--- 224.0.0.5 ping multicast statistics ---
5 packets transmitted,
From member 5.5.5.2: 5 packets received, 0.00% packet loss
--- in total, 1 group member responded ---
N7K1-RP#
```
Stellen Sie sicher, dass die Schnittstelle sauber ist und der Befehl show int ethernet 1/1 keine Verwerfen oder Fehler enthält.

```
N7K1-RP# show int ethernet 1/20 | section RX|TX
 RX
    340213 unicast packets 368092 multicast packets 2 broadcast packets
    708307 input packets 233094927 bytes
    0 jumbo packets 0 storm suppression packets
    0 runts 0 giants 0 CRC/FCS 0 no buffer
    0 input error 0 short frame 0 overrun 0 underrun 0 ignored
   0 watchdog 0 bad etype drop 0 bad proto drop 0 if down drop
   0 input with dribble 0 input discard
   0 Rx pause
  TX
   1374131 unicast packets 324752 multicast packets 3 broadcast packets
```

```
 1698886 output packets 196282264 bytes
    0 jumbo packets
    0 output error 0 collision 0 deferred 0 late collision
    0 lost carrier 0 no carrier 0 babble 0 output discard
    0 Tx pause
N7K1-RP#
```
- Stellen Sie fest, ob diese Funktionen Pakete auf der eingehenden Linecard, Schnittstelle 3. oder CPU verwerfen.
- ACL = Inbound/Outbound der Schnittstelle
- Quality of Service (QoS) An der Schnittstelle
- $\cdot$  CoPP

#### **QoS**

```
N7K1-RP# show policy-map interface ethernet 1/20
Global statistics status : enabled
Ethernet1/20
 Service-policy (queuing) input: default-in-policy
    SNMP Policy Index: 301989913
   Class-map (queuing): in-q1 (match-any)
      queue-limit percent 50
      bandwidth percent 80
      queue dropped pkts : 0
    Class-map (queuing): in-q-default (match-any)
      queue-limit percent 50
      bandwidth percent 20
       queue dropped pkts : 0
  Service-policy (queuing) output: default-out-policy
    SNMP Policy Index: 301989922
    Class-map (queuing): out-pq1 (match-any)
     priority level 1
      queue-limit percent 16
       queue dropped pkts : 0
    Class-map (queuing): out-q2 (match-any)
      queue-limit percent 1
      queue dropped pkts : 0
    Class-map (queuing): out-q3 (match-any)
      queue-limit percent 1
       queue dropped pkts : 0
    Class-map (queuing): out-q-default (match-any)
      queue-limit percent 82
      bandwidth remaining percent 25
       queue dropped pkts : 0
```
#### **show policy-map interface control-plane class test1-copp-class-critical**

```
Control Plane
  service-policy input test1-copp-policy-lenient
    class-map test1-copp-class-critical (match-any)
      match access-group name test1-copp-acl-bgp
      match access-group name test1-copp-acl-pim
      match access-group name test1-copp-acl-rip
      match access-group name test1-copp-acl-vpc
      match access-group name test1-copp-acl-bgp6
      match access-group name test1-copp-acl-igmp
      match access-group name test1-copp-acl-lisp
      match access-group name test1-copp-acl-msdp
      match access-group name test1-copp-acl-ospf
      match access-group name test1-copp-acl-pim6
      match access-group name test1-copp-acl-rip6
      match access-group name test1-copp-acl-rise
      match access-group name test1-copp-acl-eigrp
      match access-group name test1-copp-acl-lisp6
      match access-group name test1-copp-acl-ospf6
      match access-group name test1-copp-acl-rise6
      match access-group name test1-copp-acl-eigrp6
      match access-group name test1-copp-acl-otv-as
      match access-group name test1-copp-acl-mac-l2pt
      match access-group name test1-copp-acl-mpls-ldp
      match access-group name test1-copp-acl-mpls-oam
      match access-group name test1-copp-acl-mpls-rsvp
      match access-group name test1-copp-acl-mac-l3-isis
      match access-group name test1-copp-acl-mac-otv-isis
      match access-group name test1-copp-acl-mac-fabricpath-isis
      match protocol mpls router-alert
      match protocol mpls exp 6
      set cos 7
      police cir 39600 kbps bc 375 ms
        conform action: transmit
        violate action: drop
     modu1e 1 conformed 539964945 bytes,
          5-min offered rate 5093 bytes/sec
          peak rate 5213 bytes/sec
        violated 0 bytes,
          5-min violate rate 0 bytes/sec
      module 2:
        conformed 784228080 bytes,
         5-min offered rate 5848 bytes/sec
         peak rate 7692 bytes/sec
         violated 0 bytes,
          5-min violate rate 0 bytes/sec
      module 3:
        conformed 5114206 bytes,
          5-min offered rate 41 bytes/sec
         peak rate 6656 bytes/sec
         violated 0 bytes,
          5-min violate rate 0 bytes/sec
```
#### N7K1#

#### Überprüfen der OSPF-Konfiguration

Verwenden Sie diese Befehle, um die OSPF-Konfiguration (Subnetz, Hello-/Dead-Intervall, Area-ID, Area-Typ, Authentifizierungsschlüssel (falls vorhanden) und nicht passiv) zu überprüfen und sicherzustellen, dass sie auf beiden Seiten übereinstimmt.

- 1. Ausführen von OSPF anzeigen
- 2. ip ospf 5 anzeigen Schnittstelle
- 3. ip ospf 5 anzeigen

Hier ein Beispiel für den ersten Befehl:

N7K1-RP# **show run ospf** !Command: show running-config ospf !Time: Thu May 16 11:27:24 2013 version 6.2(2) feature ospf logging level ospf 7 router ospf 5 router-id 5.5.0.1 interface Vlan5 ip router ospf 5 area 0.0.0.0 interface loopback5 ip router ospf 5 area 0.0.0.0

### Hier ein Beispiel für den zweiten Befehl:

#### N7K1-RP# **show ip ospf 5 interface**

```
 Vlan5 is up, line protocol is up
   IP address 5.5.5.1/24, Process ID 5 VRF default, area 0.0.0.0
   Enabled by interface configuration
   State DR, Network type BROADCAST, cost 40
   Index 2, Transmit delay 1 sec, Router Priority 1
   Designated Router ID: 5.5.0.1, address: 5.5.5.1
   Backup Designated Router ID: 5.5.0.2, address: 5.5.5.2
   1 Neighbors, flooding to 1, adjacent with 1
   Timer intervals: Hello 10, Dead 40, Wait 40, Retransmit 5
     Hello timer due in 00:00:00
   No authentication
   Number of opaque link LSAs: 0, checksum sum 0
 loopback5 is up, line protocol is up
   IP address 5.5.0.1/32, Process ID 5 VRF default, area 0.0.0.0
   Enabled by interface configuration
   State LOOPBACK, Network type LOOPBACK, cost 1
   Index 1
```
#### N7K1-RP#

N7K1-RP#

#### Hier ein Beispiel für den dritten Befehl:

#### N7K1-RP# **show ip ospf 5**

 Routing Process 5 with ID 5.5.0.1 VRF default Routing Process Instance Number 3 Stateful High Availability enabled Graceful-restart is configured Grace period: 60 state: Inactive Last graceful restart exit status: None

```
 Supports only single TOS(TOS0) routes
 Supports opaque LSA
 Administrative distance 110
 Reference Bandwidth is 40000 Mbps
 SPF throttling delay time of 200.000 msecs,
  SPF throttling hold time of 1000.000 msecs,
  SPF throttling maximum wait time of 5000.000 msecs
 LSA throttling start time of 0.000 msecs,
  LSA throttling hold interval of 5000.000 msecs,
  LSA throttling maximum wait time of 5000.000 msecs
 Minimum LSA arrival 1000.000 msec
 LSA group pacing timer 10 secs
 Maximum paths to destination 8
 Number of external LSAs 0, checksum sum 0
 Number of opaque AS LSAs 0, checksum sum 0
 Number of areas is 1, 1 normal, 0 stub, 0 nssa
 Number of active areas is 1, 1 normal, 0 stub, 0 nssa
 Install discard route for summarized external routes.
 Install discard route for summarized internal routes.
  Area BACKBONE(0.0.0.0)
       Area has existed for 1d10h
        Interfaces in this area: 2 Active interfaces: 2
        Passive interfaces: 0 Loopback interfaces: 1
       No authentication available
        SPF calculation has run 47 times
        Last SPF ran for 0.000542s
       Area ranges are
       Number of LSAs: 3, checksum sum 0x84d4
N7K1-RP#
```
### Überprüfen der OSPF-Nachrichten

Geben Sie den Befehl show ip ospf event-history adjacency ein, um zu überprüfen, ob Debug-Meldungen vom OPSF-Prozess gesendet und empfangen werden.

Hinweis: Die neuesten Meldungen werden oben angezeigt.

Die Ausgabe zeigt alle OSPF-Adjacency-Meldungen, die zwischen OSPF-Nachbarn ausgetauscht werden. Wenn eine OSPF-Adjacency gebildet wird, durchläuft ein Router mehrere Statusänderungen, bevor er vollständig an seinen Nachbarn angrenzt. Diese Ausgabe zeigt alle Statusänderungen und die Verhandlungen. Wenn ein Problem auftritt (Maximum Transition Unit (MTU), Verbindungsprobleme, Paketverlust), wird es in der Ausgabe angezeigt.

N7K1-RP# **show ip ospf 5 event-history adjacency**

```
Adjacency events for OSPF Process "ospf-5"
2013 May 16 10:50:58.121128 ospf 5 [9386]: : mtu 1600, opts: 0x42, ddbits:
0, seq: 0x6f40fde4
2013 May 16 10:50:58.121124 ospf 5 [9386]: : Sent DBD with 0 entries to 5.5.5.2
on Vlan5
2013 May 16 10:50:58.121114 ospf 5 [9386]: : Sending DBD to 5.5.5.2 on Vlan5
2013 May 16 10:50:58.118030 ospf 5 [9386]: : Nbr 5.5.5.2: LOADING --> FULL,
event LDDONE
2013 May 16 10:50:58.115840 ospf 5 [9386]: : Built LS Request packet for 5.5.5.2
with 1 entries
2013 May 16 10:50:58.115835 ospf 5 [9386]: : Add 5.5.0.2(0x1)5.5.0.2
(0x8000104e)(0x7ef8) (156) to LSR
2013 May 16 10:50:58.115823 ospf 5 [9386]: : Building LS Request packet to
5.5.5.2
```
2013 May 16 10:50:58.112201 ospf 5 [9386]: : Nbr 5.5.5.2: EXCHANGE --> LOADING, event EXCHDONE 2013 May 16 10:50:58.112026 ospf 5 [9386]: : seqnr 0x6f40fde4, dbdbits 0x1, mtu 1600, options 0x42 2013 May 16 10:50:58.112022 ospf 5 [9386]: : Got DBD from 5.5.5.2 with 0 entries 2013 May 16 10:50:58.111988 ospf 5 [9386]: : seqnr 0x6f40fde4, dbdbits 0x1, mtu 1600, options 0x42 2013 May 16 10:50:58.111984 ospf 5 [9386]: : Got DBD from 5.5.5.2 with 0 entries 2013 May 16 10:50:58.110169 ospf 5 [9386]: : mtu 1600, opts: 0x42, ddbits: 0, seq: 0x6f40fde3 2013 May 16 10:50:58.110165 ospf 5 [9386]: : Sent DBD with 0 entries to 5.5.5.2 on Vlan5 2013 May 16 10:50:58.110155 ospf 5 [9386]: : Sending DBD to 5.5.5.2 on Vlan5 2013 May 16 10:50:58.106609 ospf 5 [9386]: : Added 1 out of 1 LSAs to request list 2013 May 16 10:50:58.106606 ospf 5 [9386]: : Added 5.5.0.2(0x1)5.5.0.2 (0x8000104e) (0x7ef8) (156) to request list 2013 May 16 10:50:58.106586 ospf 5 [9386]: : seqnr 0x6f40fde3, dbdbits 0x3, mtu 1600, options 0x42 2013 May 16 10:50:58.106582 ospf 5 [9386]: : Got DBD from 5.5.5.2 with 1 entries 2013 May 16 10:50:58.106537 ospf 5 [9386]: : seqnr 0x6f40fde3, dbdbits 0x3, mtu 1600, options 0x42 2013 May 16 10:50:58.106532 ospf 5 [9386]: : Got DBD from 5.5.5.2 with 1 entries 2013 May 16 10:50:58.104462 ospf 5 [9386]: : Built reply LSU with 2 LSAs for 5.5.5.2 128 bytes 2013 May 16 10:50:58.104439 ospf 5 [9386]: : Added 5.5.5.2(0x2)5.5.0.2 (0x80000045) (0xaf32) (156) 2013 May 16 10:50:58.104431 ospf 5 [9386]: : Added 5.5.0.1(0x1)5.5.0.1 (0x80000ecf) (0xd834) (8)(O) 2013 May 16 10:50:58.104408 ospf 5 [9386]: : Building reply LSU to 5.5.5.2 2013 May 16 10:50:58.104404 ospf 5 [9386]: : 2 requests in LSR (2 left) 2013 May 16 10:50:58.104370 ospf 5 [9386]: : Answering LSR from 5.5.5.2 2013 May 16 10:50:58.100790 ospf 5 [9386]: : Recv LSR from Nbr 5.5.5.2 2013 May 16 10:50:58.099055 ospf 5 [9386]: : mtu 1600, opts: 0x42, ddbits: 0x2, seq: 0x6f40fde2 2013 May 16 10:50:58.099051 ospf 5 [9386]: : Sent DBD with 3 entries to 5.5.5.2 on Vlan5 2013 May 16 10:50:58.099038 ospf 5 [9386]: : Sending DBD to 5.5.5.2 on Vlan5 2013 May 16 10:50:58.095072 ospf 5 [9386]: : seqnr 0x6f40fde2, dbdbits 0x7, mtu 1600, options 0x42 2013 May 16 10:50:58.095068 ospf 5 [9386]: : Got DBD from 5.5.5.2 with 0 entries 2013 May 16 10:50:58.095024 ospf 5 [9386]: : Nbr 5.5.5.2: EXSTART --> EXCHANGE, event NEGDONE 2013 May 16 10:50:58.094895 ospf 5 [9386]: : We are SLAVE, 5.5.5.2 is master 2013 May 16 10:50:58.094890 ospf 5 [9386]: : seqnr 0x6f40fde2, dbdbits 0x7, mtu 1600, options 0x42 2013 May 16 10:50:58.094886 ospf 5 [9386]: : Got DBD from 5.5.5.2 with 0 entries 2013 May 16 10:50:58.093037 ospf 5 [9386]: : mtu 1600, opts: 0x42, ddbits: 0x7, seq: 0x7273409a 2013 May 16 10:50:58.093033 ospf 5 [9386]: : Sent DBD with 0 entries to 5.5.5.2 on Vlan5 2013 May 16 10:50:58.093029 ospf 5 [9386]: : Sending DBD to 5.5.5.2 on Vlan5 2013 May 16 10:50:58.092915 ospf 5 [9386]: : Nbr 5.5.5.2: INIT --> EXSTART, event TWOWAYRCVD 2013 May 16 10:50:58.092862 ospf 5 [9386]: : Nbr 5.5.5.2: TWOWAY --> EXSTART, event ADJOK 2013 May 16 10:50:58.092763 ospf 5 [9386]: [9446]: Interface Vlan5 ---> BDR 2013 May 16 10:50:58.092757 ospf 5 [9386]: [9446]: Elected 5.5.0.2 as DR, 5.5.0.1 as BDR 2013 May 16 10:50:58.092690 ospf 5 [9386]: [9446]: This nbr 5.5.5.2 promoted to current dr 2013 May 16 10:50:58.092687 ospf 5 [9386]: [9446]: Walking neighbor 5.5.5.2 (0x93e3524), state TWOWAY 2013 May 16 10:50:58.092683 ospf 5 [9386]: [9446]: Neighbor not declared DR,

ignoring 2013 May 16 10:50:58.092680 ospf 5 [9386]: [9446]: Walking neighbor 5.5.5.1 (0xac1f7514), state SELF 2013 May 16 10:50:58.092676 ospf 5 [9386]: [9446]: DR election starting 2013 May 16 10:50:58.092673 ospf 5 [9386]: [9446]: This neighbor is greater than 2way 2013 May 16 10:50:58.092670 ospf 5 [9386]: [9446]: Walking neighbor 5.5.5.2 (0x93e3524), state TWOWAY 2013 May 16 10:50:58.092666 ospf 5 [9386]: [9446]: Compare done, new current bdr 5.5.5.1 2013 May 16 10:50:58.092663 ospf 5 [9386]: [9446]: Current BDR set to this neighbor 2013 May 16 10:50:58.092660 ospf 5 [9386]: [9446]: This neighbor is in consideration for bdr 2013 May 16 10:50:58.092657 ospf 5 [9386]: [9446]: This neighbor is greater than 2way 2013 May 16 10:50:58.092654 ospf 5 [9386]: [9446]: Walking neighbor 5.5.5.1 (0xac1f7514), state SELF 2013 May 16 10:50:58.092650 ospf 5 [9386]: [9446]: BDR election starting 2013 May 16 10:50:58.092647 ospf 5 [9386]: [9446]: DR/BDR Status of this router changed, new election run 2013 May 16 10:50:58.092643 ospf 5 [9386]: [9446]: This nbr 5.5.5.2 promoted to current dr 2013 May 16 10:50:58.092639 ospf 5 [9386]: [9446]: Walking neighbor 5.5.5.2 (0x93e3524), state TWOWAY 2013 May 16 10:50:58.092635 ospf 5 [9386]: [9446]: Neighbor not declared DR, ignoring 2013 May 16 10:50:58.092632 ospf 5 [9386]: [9446]: Walking neighbor 5.5.5.1 (0xac1f7514), state SELF 2013 May 16 10:50:58.092628 ospf 5 [9386]: [9446]: DR election starting 2013 May 16 10:50:58.092625 ospf 5 [9386]: [9446]: This neighbor is greater than 2way 2013 May 16 10:50:58.092622 ospf 5 [9386]: [9446]: Walking neighbor 5.5.5.2 (0x93e3524), state TWOWAY 2013 May 16 10:50:58.092618 ospf 5 [9386]: [9446]: Compare done, new current bdr 5.5.5.1 2013 May 16 10:50:58.092613 ospf 5 [9386]: [9446]: Current BDR set to this neighbor 2013 May 16 10:50:58.092610 ospf 5 [9386]: [9446]: This neighbor is in consideration for bdr 2013 May 16 10:50:58.092607 ospf 5 [9386]: [9446]: This neighbor is greater than 2way 2013 May 16 10:50:58.092604 ospf 5 [9386]: [9446]: Walking neighbor 5.5.5.1 (0xac1f7514), state SELF 2013 May 16 10:50:58.092597 ospf 5 [9386]: [9446]: BDR election starting 2013 May 16 10:50:58.092573 ospf 5 [9386]: [9446]: Current 0.0.0.0 as DR, 0.0.0.0 as BDR 2013 May 16 10:50:58.092567 ospf 5 [9386]: [9446]: Begin OSPF DR election on Vlan5 2013 May 16 10:50:58.092432 ospf 5 [9386]: : Nbr 5.5.5.2: DOWN --> INIT, event HELLORCVD

### Fehlerbehebung

Wenn bei der Untersuchung der L2/3-Verbindung, der Konfiguration und des OSPF-zulässigen Datenverkehrs das Problem nicht erkannt und der Nachbar in der Liste angezeigt wurde, öffnen Sie ein Cisco Technical Assistance Center (TAC)-Ticket. Geben Sie diese Befehle ein, und geben Sie beim TAC die Informationen aus beiden Ausgaben des Nachbarn an:

- Ausführen anzeigen
- Anzeige von OSPF für technischen Support

## OSPF Neighbor Stuck in Initialization (INIT) State

Es gibt Fälle, in denen der Nachbar im INIT-Zustand feststeckt. Dies bedeutet, dass der Nexus 7000 Hello-Pakete vom Nachbarn sieht, aber seine Router-ID im Hello-Paket nicht sieht, um zum nächsten bidirektionalen Zustand überzugehen.

router2#**show ip ospf neighbor**

Neighbor ID Pri State Dead Time Address Interface 170.170.5.1 1 INIT/- 00:00:34 170.170.1.1 ethernet 1/1 router-2#

Dieses Problem kann durch folgende Faktoren verursacht werden:

- Eine Seite blockiert das Hello-Paket mit der ACL.
- Eine Seite übersetzt mit Network Address Translation (NAT) das OSPF Hello.
- Die Multicast-Funktion einer Seite ist defekt (L2).

Gehen Sie wie folgt vor, um das Problem zu untersuchen:

1. Uberprüfen Sie, ob die IP-Multicast-Kontrollebene funktioniert.

N7K4# **ping multicast 224.0.0.5 interface Ethernet 1/1**

Wenn die IP-Adresse der Nachbarn auf den Ping-Ergebnissen nicht angezeigt wird, liegt ein Problem vor. Überprüfen Sie es auf beiden Seiten.

2. Überprüfen Sie, ob HELLO-Pakete vom Nachbarn empfangen werden.

N7K4# **show ip ospf 5 event-history adjacency**

Hinweis: Ausgehende Hello-Pakete werden nicht angezeigt.

3. Aktivieren Sie das OSPF-Adjacency-Debug für jede Schnittstelle, und überprüfen Sie, ob Hello-Pakete gesendet werden.

N7K4# **debug logfile debug-ospf size 10000** N7K4# **debug-filter ip ospf 5 interface Ethernet 1/1** N7K4# **debug ip ospf 5 adjacency detail**

Hinweis: Vergessen Sie nicht, die Debug-Funktion zu deaktivieren.

```
N7K4# undebug all
N7K4# no debug-filter all
N7K4# clear debug logfile debug-ospf
```
4. Überprüfen Sie, ob Pakete von OSPF an 224.0.0.5 gesendet werden.

```
N7K4# debug logfile ospf_vj
N7K4# debug-filter ip mpacket interface e1/5
N7K4# debug-filter ip mpacket direction outbound
N7K4# debug-filter ip mpacket dest 224.0.0.5
N7K4# debug ip ospf 5 hello
```

```
N7K1-RP# show debug logfile ospf_vj
2013 May 16 11:18:55.202270 ospf: 5 [9386] (default) LAN hello in, ivl 10/40,
options 0x02, mask /24, prio 1, dr 5.5.5.1, bdr 5.5.5
.2 on Vlan5 from 5.5.5.2
2013 May 16 11:19:00.527640 ospf: 5 [9386] (default) LAN hello out, ivl 10/40,
options 0x02, mask /24, prio 1, dr 5.5.5.1, bdr 5.5.
5.2 nbrs 1 on Vlan5 (area 0.0.0.0)
2013 May 16 11:19:03.500785 ospf: 5 [9386] (default) LAN hello in, ivl 10/40,
options 0x02, mask /24, prio 1, dr 5.5.5.1, bdr 5.5.5
.2 on Vlan5 from 5.5.5.2
2013 May 16 11:19:09.515150 ospf: 5 [9386] (default) LAN hello out, ivl 10/40,
options 0x02, mask /24, prio 1, dr 5.5.5.1, bdr 5.5.
5.2 nbrs 1 on Vlan5 (area 0.0.0.0)
2013 May 16 11:19:10.406800 ospf: 5 [9386] (default) LAN hello in, ivl 10/40,
options 0x02, mask /24, prio 1, dr 0.0.0.0, bdr 0.0.0
.0 on Vlan5 from 5.5.5.2
2013 May 16 11:19:10.417602 ospf: 5 [9386] (default) LAN hello in, ivl 10/40,
options 0x02, mask /24, prio 1, dr 0.0.0.0, bdr 0.0.0
.0 on Vlan5 from 5.5.5.2
N7K1-RP#
```
Hinweis: Vergessen Sie nicht, die Debug-Funktion zu deaktivieren.

```
N7K4# clear debug logfile ospf_vj
N7K4# undebug all
N7K4# no debug-fil all
no debug-filter ip mpacket interface Ethernet1/5
no debug-filter ip mpacket direction outbound
no debug-filter ip mpacket dest 224.0.0.5
N7K4#
```
5. Überprüfen Sie, ob das Paket im Ethanalyzer enthalten ist.

```
N7K4# ethanalyzer local interface inband capture-filter "ip proto \ospf"
N7K1# ethanalyzer local interface inband capture-filter "ip proto \ospf"
Capturing on inband
50 packets captured
2013-05-16 11:06:34.387196 5.5.5.2 -> 224.0.0.5 OSPF Hello Packet
2013-05-16 11:06:34.397553 5.5.5.2 -> 224.0.0.5 OSPF Hello Packet
2013-05-16 11:06:38.895343 5.5.5.1 -> 224.0.0.5 OSPF Hello Packet
```
Hinweis: Im Standard Virtual Device Context (VDC) muss ein solcher vorhanden sein. Fehlerbehebung

Wenn die Untersuchung der L2/3-Verbindung, der Konfiguration und des OSPF-zulässigen Datenverkehrs das Problem nicht aufdeckt und zeigt, dass der Nachbar VULL wird, erstellen Sie ein TAC-Ticket. Geben Sie diese Befehle ein, und geben Sie beim TAC die Informationen aus beiden Ausgaben des Nachbarn an:

- Ausführen anzeigen
- Anzeige von OSPF für technischen Support

# OSPF Neighbor im Zwei-Wege-Zustand

Es gibt Zeiten, in denen der OSPF-Nachbar in einem bidirektionalen Zustand feststeckt. Dieses Szenario ist bei Broadcast-Netzwerktypen normal und reduziert die Überflutung der Kabel. Dieses Szenario tritt auch auf, wenn alle Router mit einer Priorität gleich Null konfiguriert sind.

Hinweis: Nur Low-End-Router sollten mit einer Priorität von Null konfiguriert werden, damit sie nicht an der Auswahl des Designated Router (DR) teilnehmen.

Weitere Informationen finden Sie unter [Why Does the show ip ospf neighbor Command Reveal](/c/de_de/support/docs/ip/open-shortest-path-first-ospf/13683-11.html) [Neighbors Stuck in Two-Way State?](/c/de_de/support/docs/ip/open-shortest-path-first-ospf/13683-11.html) für weitere Informationen.

### OSPF Neighbor im Exstart/Exchange-Modus stecken

Manchmal steckt der OSPF-Nachbar im Zustand Exstart/Exchange fest.

Wenn eine MTU-Diskrepanz zwischen den Schnittstellen der OSPF-Nachbarn besteht oder sie aufgrund von Übertragungsmedien nicht in der Lage sind, einander ein Ping an die Paketgröße der konfigurierten MTU zu senden, bleibt der OSPF-Nachbar im Exstart-/Exchange-Zustand.

router-6# **show ip ospf neighbor**

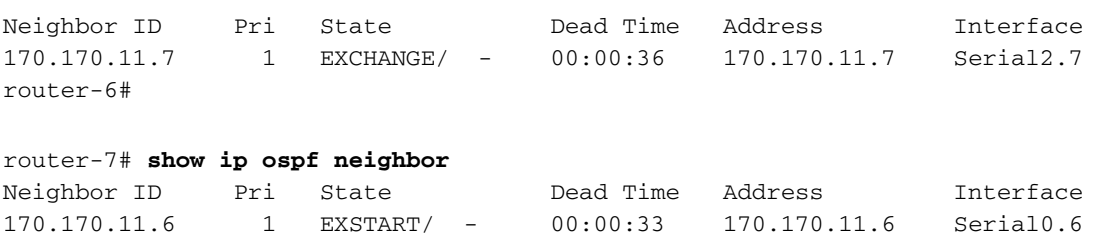

router-7#

Dieses Problem kann durch folgende Faktoren verursacht werden:

- MTU-Ungleichheit EXCHANGE auf einem Router und EXSTART auf dem anderen Hinweis: Sie können den Befehl ip ospf mtu-ignore konfigurieren.
- Die Neighbor Router ID (RID) ist mit der des Nachbarn identisch EXSTART
- Unicast ist defekt EXCHANGE MTU-Problem Ping-Verbindung mit mehr als einem Paket bestimmter Länge ist nicht möglichACL-Blockierungsunicast - Nach bidirektionalem OSPF-Senden eines Unicast-Pakets außer Point-to-Point (P2P)-VerbindungenNAT übersetzt Unicast-Paket.

Gehen Sie wie folgt vor, um das Problem zu untersuchen:

1. Uberprüfen Sie den normalen Ping mit einem Don't Fragment (DF)-Bit auf und mit der maximalen IP-MTU auf der Schnittstelle.

N7K4# **ping 10.10.12.2 df-bit packet-size 1472**

Hinweis: Wenn Sie in Cisco IOS den Befehl ping x.x.x.x size <size> eingeben, bezieht sich

die Größe auf die IP-Paketgröße. In Linux geben Sie die ICMP-Payload (Internet Control Message Protocol) für den Ping an, anstatt die IP-Paketgröße wie in Cisco IOS anzugeben. Wie Sie vielleicht bereits wissen, basiert Nexus auf Linux. Die MTU ist immer noch auf 1.500 Byte festgelegt - 20 dieser Bytes sind der IP-Header und weitere 8 sind der ICMP-Header. 1.500-20-8 = 1.472 Byte Nutzlast. Daher ist die tatsächliche Größe des IP-Datagramms die gleiche wie bei Cisco IOS, das 1.500 Byte beträgt.

2. Uberprüfen Sie, ob Pakete an den eingehenden Schnittstellen mit dem Befehl **show int** ethernet 1/1 verworfen werden.

```
N7K1-RP# show int ethernet 1/20 | section RX|TX
RX
    340213 unicast packets 368092 multicast packets 2 broadcast packets
    708307 input packets 233094927 bytes
    0 jumbo packets 0 storm suppression packets
    0 runts 0 giants 0 CRC/FCS 0 no buffer
    0 input error 0 short frame 0 overrun 0 underrun 0 ignored
   0 watchdog 0 bad etype drop 0 bad proto drop 0 if down drop
   0 input with dribble 0 input discard
   0 Rx pause
 TX
   1374131 unicast packets 324752 multicast packets 3 broadcast packets
   1698886 output packets 196282264 bytes
   0 jumbo packets
   0 output error 0 collision 0 deferred 0 late collision
    0 lost carrier 0 no carrier 0 babble 0 output discard
   0 Tx pause
N7K1-RP#
```
3. Uberprüfen Sie, ob CoPP das OSPF-Paket mit dem Befehl **show policy-map interface** control-plane class test1-copp-class-critical verwirft.

```
Control Plane
 service-policy input test1-copp-policy-lenient
   class-map test1-copp-class-critical (match-any)
     match access-group name test1-copp-acl-bgp
     match access-group name test1-copp-acl-pim
     match access-group name test1-copp-acl-rip
     match access-group name test1-copp-acl-vpc
     match access-group name test1-copp-acl-bgp6
     match access-group name test1-copp-acl-igmp
     match access-group name test1-copp-acl-lisp
     match access-group name test1-copp-acl-msdp
     match access-group name test1-copp-acl-ospf
     match access-group name test1-copp-acl-pim6
     match access-group name test1-copp-acl-rip6
     match access-group name test1-copp-acl-rise
     match access-group name test1-copp-acl-eigrp
     match access-group name test1-copp-acl-lisp6
     match access-group name test1-copp-acl-ospf6
     match access-group name test1-copp-acl-rise6
     match access-group name test1-copp-acl-eigrp6
     match access-group name test1-copp-acl-otv-as
     match access-group name test1-copp-acl-mac-l2pt
     match access-group name test1-copp-acl-mpls-ldp
     match access-group name test1-copp-acl-mpls-oam
     match access-group name test1-copp-acl-mpls-rsvp
```

```
 match access-group name test1-copp-acl-mac-l3-isis
     match access-group name test1-copp-acl-mac-otv-isis
     match access-group name test1-copp-acl-mac-fabricpath-isis
     match protocol mpls router-alert
     match protocol mpls exp 6
     set cos 7
      police cir 39600 kbps bc 375 ms
        conform action: transmit
        violate action: drop
     module 1:
        conformed 539964945 bytes,
          5-min offered rate 5093 bytes/sec
          peak rate 5213 bytes/sec
        violated 0 bytes,
          5-min violate rate 0 bytes/sec
     module 2:
        conformed 784228080 bytes,
          5-min offered rate 5848 bytes/sec
          peak rate 7692 bytes/sec
        violated 0 bytes,
          5-min violate rate 0 bytes/sec
      module 3:
        conformed 5114206 bytes,
          5-min offered rate 41 bytes/sec
         peak rate 6656 bytes/sec
        violated 0 bytes,
          5-min violate rate 0 bytes/sec
N7K1#
```
4. Uberprüfen Sie den Austausch von OSPF Database Descriptor (DBD) mit dem Befehl **show** ip ospf 5 event-history adjacency oder dem Befehl debug ip ospf 5 adjacency.

N7K1-RP# **debug logfile debug-ospf size 10000** N7K1-RP# **debug-filter ip ospf 5 interface Vlan 5** N7K1-RP# **debug ip ospf 5 adjacency detail**

Hier ein Beispiel:

```
N7K1-RP# show debug logfile debug-ospf
2013 May 20 05:36:23.414376 ospf: 5 [8325] (default) Nbr 5.5.5.2 FSM start:
old state FULL, event HELLORCVD
2013 May 20 05:36:23.414424 ospf: 5 [8325] (default) Nbr 5.5.5.2: FULL -->
FULL, event HELLORCVD
2013 May 20 05:36:23.414438 ospf: 5 [8325] (default) Nbr 5.5.5.2 FSM start:
old state FULL, event TWOWAYRCVD
2013 May 20 05:36:23.414450 ospf: 5 [8325] (default) Nbr 5.5.5.2: FULL -->
FULL, event TWOWAYRCVD
2013 May 20 05:36:28.832638 ospf: 5 [8325] (default) Nbr 5.5.5.2 FSM start:
old state FULL, event HELLORCVD
2013 May 20 05:36:28.832674 ospf: 5 [8325] (default) Nbr 5.5.5.2: FULL -->
FULL, event HELLORCVD
2013 May 20 05:36:28.832695 ospf: 5 [8325] (default) Nbr 5.5.5.2: transitioning
to OneWay - did not find ourselves
2013 May 20 05:36:28.832709 ospf: 5 [8325] (default) Nbr 5.5.5.2 FSM start:
old state FULL, event ONEWAYRCVD
2013 May 20 05:36:28.833073 ospf: 5 [8325] (default) Nbr 5.5.5.2 FSM state
changed from FULL to INIT, event ONEWAYRCVD
2013 May 20 05:36:28.833120 ospf: 5 [8325] Begin OSPF DR election on Vlan5
2013 May 20 05:36:28.833140 ospf: 5 [8325] Current 5.5.0.1 as DR, 5.5.0.2
```
as BDR 2013 May 20 05:36:28.833177 ospf: 5 [8325] BDR election starting 2013 May 20 05:36:28.833196 ospf: 5 [8325] Walking neighbor 5.5.5.1 (0xaec59188),state SELF 2013 May 20 05:36:28.833211 ospf: 5 [8325] This neighbor is greater than 2way 2013 May 20 05:36:28.833235 ospf: 5 [8325] Walking neighbor 5.5.5.2 (0x9777584), state INIT 2013 May 20 05:36:28.833249 ospf: 5 [8325] DR election starting 2013 May 20 05:36:28.833265 ospf: 5 [8325] Walking neighbor 5.5.5.1 (0xaec59188), state SELF 2013 May 20 05:36:28.833281 ospf: 5 [8325] This nbr 5.5.5.1 promoted to current dr 2013 May 20 05:36:28.833297 ospf: 5 [8325] Walking neighbor 5.5.5.2 (0x9777584), state INIT 2013 May 20 05:36:28.833404 ospf: 5 [8325] Elected 5.5.0.1 as DR, 0.0.0.0 as BDR 2013 May 20 05:36:28.833440 ospf: 5 [8325] Interface Vlan5 ---> DR 2013 May 20 05:36:28.833456 ospf: 5 [8325] (default) Nbr 5.5.5.2 FSM start: old state INIT, event ADJOK 2013 May 20 05:36:28.833474 ospf: 5 [8325] (default) Nbr 5.5.5.2: INIT --> INIT, event ADJOK 2013 May 20 05:36:28.833492 ospf: 5 [8325] (default) Nbr 5.5.5.2: FULL --> INIT, event ONEWAYRCVD 2013 May 20 05:36:28.843309 ospf: 5 [8325] (default) Nbr 5.5.5.2 FSM start: old state INIT, event HELLORCVD 2013 May 20 05:36:28.843339 ospf: 5 [8325] (default) Nbr 5.5.5.2: INIT --> INIT, event HELLORCVD 2013 May 20 05:36:28.843357 ospf: 5 [8325] (default) Nbr 5.5.5.2: transitioning to OneWay - did not find ourselves 2013 May 20 05:36:28.843370 ospf: 5 [8325] (default) Nbr 5.5.5.2 FSM start: old state INIT, event ONEWAYRCVD 2013 May 20 05:36:28.843386 ospf: 5 [8325] (default) Nbr 5.5.5.2: INIT --> INIT, event ONEWAYRCVD 2013 May 20 05:36:34.244541 ospf: 5 [8325] (default) Got DBD from 5.5.5.2 with 0 entries 2013 May 20 05:36:34.244567 ospf: 5 [8325] (default) seqnr 0x9247f5e, dbdbits 0x7, mtu 1600, options 0x42 2013 May 20 05:36:34.244622 ospf: 5 [8325] (default) Nbr 5.5.5.2 FSM start: old state INIT, event TWOWAYRCVD 2013 May 20 05:36:34.244798 ospf: 5 [8325] (default) Nbr 5.5.5.2 FSM state changed from INIT to EXSTART, event ADJOK 2013 May 20 05:36:34.244859 ospf: 5 [8325] Begin OSPF DR election on Vlan5 2013 May 20 05:36:34.244880 ospf: 5 [8325] Current 5.5.0.1 as DR, 0.0.0.0 as BDR 2013 May 20 05:36:34.244916 ospf: 5 [8325] BDR election starting 2013 May 20 05:36:34.244935 ospf: 5 [8325] Walking neighbor 5.5.5.1 (0xaec59288), state SELF 2013 May 20 05:36:34.244949 ospf: 5 [8325] This neighbor is greater than 2way 2013 May 20 05:36:34.244965 ospf: 5 [8325] Walking neighbor 5.5.5.2 (0x9777584), state EXSTART 2013 May 20 05:36:34.244978 ospf: 5 [8325] This neighbor is greater than 2way 2013 May 20 05:36:34.244991 ospf: 5 [8325] This neighbor is in consideration for bdr 2013 May 20 05:36:34.245004 ospf: 5 [8325] Current BDR set to this neighbor 2013 May 20 05:36:34.245019 ospf: 5 [8325] Compare done, new current bdr 5.5.5.2 2013 May 20 05:36:34.245033 ospf: 5 [8325] DR election starting 2013 May 20 05:36:34.245049 ospf: 5 [8325] Walking neighbor 5.5.5.1 (0xaec59288), state SELF 2013 May 20 05:36:34.245065 ospf: 5 [8325] This nbr 5.5.5.1 promoted to current dr

2013 May 20 05:36:34.245080 ospf: 5 [8325] Walking neighbor 5.5.5.2 (0x9777584), state EXSTART 2013 May 20 05:36:34.245094 ospf: 5 [8325] Neighbor not declared DR, ignoring 2013 May 20 05:36:34.245202 ospf: 5 [8325] Elected 5.5.0.1 as DR, 5.5.0.2 as BDR 2013 May 20 05:36:34.245247 ospf: 5 [8325] Interface Vlan5 ---> DR 2013 May 20 05:36:34.245262 ospf: 5 [8325] (default) Nbr 5.5.5.2 FSM start: old state EXSTART, event ADJOK 2013 May 20 05:36:34.245299 ospf: 5 [8325] (default) Nbr 5.5.5.2: EXSTART --> EXSTART, event ADJOK 2013 May 20 05:36:34.245318 ospf: 5 [8325] (default) Nbr 5.5.5.2: INIT --> EXSTART, event TWOWAYRCVD 2013 May 20 05:36:34.245335 ospf: 5 [8325] (default) We are SLAVE, 5.5.5.2 is master 2013 May 20 05:36:34.245348 ospf: 5 [8325] (default) Nbr 5.5.5.2 FSM start: old state EXSTART, event NEGDONE 2013 May 20 05:36:34.245366 ospf: 5 [8325] (default) Preparing DBD exchange for nbr 5.5.5.2, 387/5 2013 May 20 05:36:34.245463 ospf: 5 [8325] (default) Nbr 5.5.5.2 FSM state changed from EXSTART to EXCHANGE, event NEGDONE 2013 May 20 05:36:34.245483 ospf: 5 [8325] (default) Nbr 5.5.5.2: EXSTART --> EXCHANGE, event NEGDONE 2013 May 20 05:36:34.245843 ospf: 5 [8325] (default) Got DBD from 5.5.5.2 with 0 entries 2013 May 20 05:36:34.245862 ospf: 5 [8325] (default) seqnr 0x9247f5e, dbdbits 0x7, mtu 1600, options 0x42 2013 May 20 05:36:34.245997 ospf: 5 [8325] (default) Sending DBD to 5.5.5.2 on Vlan5 2013 May 20 05:36:34.246031 ospf: 5 [8325] (default) Add 5.5.0.2(0x1)5.5.0.2 (0x80000084) (0x2c26) (109) to DBD 2013 May 20 05:36:34.246062 ospf: 5 [8325] (default) Add 5.5.0.1(0x1)5.5.0.1 (0x8000007f) (0xa3c7) (5)(O) to DBD 2013 May 20 05:36:34.246078 ospf: 5 [8325] (default) Filled DBD to 5.5.5.2 with 2 entries 2013 May 20 05:36:34.246111 ospf: 5 [8325] (default) Sent DBD with 2 entries to 5.5.5.2 on Vlan5 2013 May 20 05:36:34.246128 ospf: 5 [8325] (default) mtu 1600, opts: 0x42, ddbits: 0x2, seq: 0x9247f5e 2013 May 20 05:36:34.258616 ospf: 5 [8325] (default) Recv LSR from Nbr 5.5.5.2 2013 May 20 05:36:34.258634 ospf: 5 [8325] (default) schedule flood 2013 May 20 05:36:34.258674 ospf: 5 [8325] (default) Answering LSR from 5.5.5.2 2013 May 20 05:36:34.258690 ospf: 5 [8325] (default) 1 requests in LSR (1 left) 2013 May 20 05:36:34.258707 ospf: 5 [8325] (default) Building reply LSU to 5.5.5.2 2013 May 20 05:36:34.258726 ospf: 5 [8325] (default) Found requested LSA 5.5.0.1(1)5.5.0.1 for 5.5.5.2 2013 May 20 05:36:34.258791 ospf: 5 [8325] (default) Added 5.5.0.1(0x1) 5.5.0.1 (0x8000007f) (0xa3c7) (5)(O) 2013 May 20 05:36:34.258872 ospf: 5 [8325] (default) Built reply LSU with 1 LSAs for 5.5.5.2 96 bytes 2013 May 20 05:36:34.286591 ospf: 5 [8325] (default) Got DBD from 5.5.5.2 with 2 entries 2013 May 20 05:36:34.286615 ospf: 5 [8325] (default) seqnr 0x9247f5f, dbdbits 0x3, mtu 1600, options 0x42 2013 May 20 05:36:34.286751 ospf: 5 [8325] (default) Got DBD from 5.5.5.2 with 2 entries 2013 May 20 05:36:34.286784 ospf: 5 [8325] (default) seqnr 0x9247f5f, dbdbits 0x3, mtu 1600, options 0x42 2013 May 20 05:36:34.286804 ospf: 5 [8325] (default) Found 5.5.5.1(0x2) 5.5.0.1 (0x80000004) (0x46de) (111) in DBD 2013 May 20 05:36:34.286870 ospf: 5 [8325] (default) Added 5.5.5.1(0x2) 5.5.0.1 (0x80000004) (0x46de) (111)(DO) to request li st 2013 May 20 05:36:34.286889 ospf: 5 [8325] (default) Found 5.5.0.2(0x1)

5.5.0.2 (0x80000085) (0x91d0) (5) in DBD 2013 May 20 05:36:34.286917 ospf: 5 [8325] (default) Added 5.5.0.2(0x1) 5.5.0.2 (0x80000084) (0x2c26) (109) to request list 2013 May 20 05:36:34.286932 ospf: 5 [8325] (default) Added 2 out of 2 LSAs to request list 2013 May 20 05:36:34.287046 ospf: 5 [8325] (default) Sending DBD to 5.5.5.2 on Vlan5 2013 May 20 05:36:34.287066 ospf: 5 [8325] (default) Filled DBD to 5.5.5.2 with 0 entries 2013 May 20 05:36:34.287101 ospf: 5 [8325] (default) Sent DBD with 0 entries to 5.5.5.2 on Vlan5 2013 May 20 05:36:34.287121 ospf: 5 [8325] (default) mtu 1600, opts: 0x42, ddbits: 0, seq: 0x9247f5f 2013 May 20 05:36:34.291760 ospf: 5 [8325] (default) Got DBD from 5.5.5.2 with 0 entries 2013 May 20 05:36:34.291789 ospf: 5 [8325] (default) seqnr 0x9247f60, dbdbits 0x1, mtu 1600, options 0x42 2013 May 20 05:36:34.291915 ospf: 5 [8325] (default) Got DBD from 5.5.5.2 with 0 entries 2013 May 20 05:36:34.291934 ospf: 5 [8325] (default) seqnr 0x9247f60, dbdbits 0x1, mtu 1600, options 0x42 2013 May 20 05:36:34.291953 ospf: 5 [8325] (default) Nbr 5.5.5.2 FSM start: old state EXCHANGE, event EXCHDONE 2013 May 20 05:36:34.292101 ospf: 5 [8325] (default) Nbr 5.5.5.2 FSM state changed from EXCHANGE to LOADING, event EXCHDONE 2013 May 20 05:36:34.292124 ospf: 5 [8325] (default) Nbr 5.5.5.2: EXCHANGE --> LOADING, event EXCHDONE 2013 May 20 05:36:34.293200 ospf: 5 [8325] (default) Building LS Request packet to 5.5.5.2 2013 May 20 05:36:34.293231 ospf: 5 [8325] (default) Add 5.5.0.2(0x1) 5.5.0.2 (0x80000084) (0x2c26) (110) to LSR 2013 May 20 05:36:34.293262 ospf: 5 [8325] (default) Add 5.5.5.1(0x2) 5.5.0.1 (0x80000004) (0x46de) (111)(DO) to LSR 2013 May 20 05:36:34.293281 ospf: 5 [8325] (default) Built LS Request packet for 5.5.5.2 with 2 entries 2013 May 20 05:36:34.297954 ospf: 5 [8325] (default) Nbr 5.5.5.2 FSM start: old state LOADING, event LDDONE 2013 May 20 05:36:34.298069 ospf: 5 [8325] (default) Nbr 5.5.5.2 FSM state changed from LOADING to FULL, event LDDONE 2013 May 20 05:36:34.298206 ospf: 5 [8325] (default) Nbr 5.5.5.2: LOADING --> FULL, event LDDONE 2013 May 20 05:36:34.299179 ospf: 5 [8325] (default) Sending DBD to 5.5.5.2 on Vlan5 2013 May 20 05:36:34.299199 ospf: 5 [8325] (default) Filled DBD to 5.5.5.2 with 0 entries 2013 May 20 05:36:34.299233 ospf: 5 [8325] (default) Sent DBD with 0 entries to 5.5.5.2 on Vlan5 2013 May 20 05:36:34.299253 ospf: 5 [8325] (default) mtu 1600, opts: 0x42, ddbits: 0, seq: 0x9247f60 2013 May 20 05:36:38.746942 ospf: 5 [8325] (default) Nbr 5.5.5.2 FSM start: old state FULL, event HELLORCVD 2013 May 20 05:36:38.747010 ospf: 5 [8325] (default) Nbr 5.5.5.2: FULL --> FULL, event HELLORCVD 2013 May 20 05:36:38.747024 ospf: 5 [8325] (default) Nbr 5.5.5.2 FSM start: old state FULL, event TWOWAYRCVD 2013 May 20 05:36:38.747046 ospf: 5 [8325] (default) Nbr 5.5.5.2: FULL --> FULL, event TWOWAYRCVD 2013 May 20 05:36:38.747073 ospf: 5 [8325] (default) Different BDR in hello, invoking nbrchange 2013 May 20 05:36:38.747090 ospf: 5 [8325] (default) Neighbor priority/options/DR/BDR value changed 2013 May 20 05:36:38.747265 ospf: 5 [8325] Begin OSPF DR election on Vlan5 2013 May 20 05:36:38.747288 ospf: 5 [8325] Current 5.5.0.1 as DR, 5.5.0.2 as BDR

2013 May 20 05:36:38.747329 ospf: 5 [8325] BDR election starting 2013 May 20 05:36:38.747348 ospf: 5 [8325] Walking neighbor 5.5.5.1 (0xaec59478), state SELF 2013 May 20 05:36:38.747362 ospf: 5 [8325] This neighbor is greater than 2way 2013 May 20 05:36:38.747648 ospf: 5 [8325] Walking neighbor 5.5.5.2 (0x9777584), state FULL 2013 May 20 05:36:38.747662 ospf: 5 [8325] This neighbor is greater than 2way 2013 May 20 05:36:38.747676 ospf: 5 [8325] This neighbor is in consideration for bdr 2013 May 20 05:36:38.747689 ospf: 5 [8325] Current BDR set to this neighbor 2013 May 20 05:36:38.747705 ospf: 5 [8325] Compare done, new current bdr 5.5.5.2 2013 May 20 05:36:38.747733 ospf: 5 [8325] DR election starting 2013 May 20 05:36:38.747750 ospf: 5 [8325] Walking neighbor 5.5.5.1 (0xaec59478), state SELF 2013 May 20 05:36:38.747766 ospf: 5 [8325] This nbr 5.5.5.1 promoted to current dr 2013 May 20 05:36:38.747782 ospf: 5 [8325] Walking neighbor 5.5.5.2 (0x9777584), state FULL 2013 May 20 05:36:38.747796 ospf: 5 [8325] Neighbor not declared DR, ignoring 2013 May 20 05:36:38.747948 ospf: 5 [8325] Elected 5.5.0.1 as DR, 5.5.0.2 as BDR 2013 May 20 05:36:38.748004 ospf: 5 [8325] Interface Vlan5 ---> DR

Hinweis: Vergessen Sie nicht, die Debug-Funktion zu deaktivieren.

N7K1-RP# **clear debug logfile debug-ospf** N7K1-RP# **undebug all** N7K1-RP# **no debug-fil all**

### Untersuchungstipps:

Suchen Sie nach nicht übereinstimmenden MTU-Nachrichten.Folgen Sie der Sequenznummer und suchen Sie nach einer Neuübertragung aufgrund von DBD Drop.Überprüfen Sie, ob eine unerwartete DBD-Sequenznummer vorliegt.

### Fehlerbehebung

Wenn bei der Untersuchung der L2/3-Konnektivität, der Konfiguration und des OSPF-zulässigen Datenverkehrs das Problem nicht erkannt wurde und der Nachbar online ist, erstellen Sie ein TAC-Ticket. Geben Sie diese Befehle ein, und geben Sie beim TAC die Informationen aus beiden Ausgaben des Nachbarn an:

- Ausführen anzeigen
- Anzeige von OSPF für technischen Support

# OSPF-Nachbarn im Ladezustand

Manchmal steckt der OSPF-Nachbar im Ladezustand.

Dieses Problem kann durch folgende Faktoren verursacht werden:

• Es wird eine Link State (LS)-Anforderung erstellt, und der Nachbar sendet ein beschädigtes

Paket oder einen beschädigten Speicher. Geben Sie den Befehl show IP OSPF bad ein, um die schlechte Link State Advertisement (LSA) anzuzeigen.Der Befehl show log zeigt die OSPF-4-BADLSATYPE-Meldung.Es wird eine LS-Anfrage erstellt, und der Nachbar ignoriert die Anfrage.

Wenn ein Router ein veraltetes, beschädigtes oder fehlendes LSA empfängt, verbleibt OSPF im Ladezustand und generiert die Fehlermeldung OSPF-4-BADLSA.

Geben Sie diesen Befehl ein, um Folgendes zu untersuchen:

```
7K1-RP# show ip ospf traffic vlan 5
 OSPF Process ID 5 VRF default, Packet Counters (cleared 1d12h ago)
 Interface Vlan5, Area 0.0.0.0
 Total: 15214 in, 15214 out
 LSU transmissions: first 88, rxmit 9(13), for req 0, nbr xmit 289801235
 Flooding packets output throttled (IP/tokens): 0 (0/0)
 Ignored LSAs: 0, LSAs dropped during SPF: 0
 LSAs dropped during graceful restart: 0
 Errors: drops in 0, drops out 0, errors in 0,
errors out 0, hellos in 0, dbds in 0,
lsreq in 0, lsu in 0, lsacks in 0,
unknown in 0, unknown out 0, no ospf 0,
bad version 0, bad crc 0, dup rid 0,
 dup src 0, invalid src 0, invalid dst 0,
 no nbr 0, passive 0, wrong area 0,
 pkt length 0, nbr changed rid/ip addr 0
bad auth 0
 hellos dbds lsreqs lsus acks
 In: 14957 42 13 108 94
 Out: 14957 46 14 110 87
```
N7K1-RP#

### Fehlerbehebung

Wenn bei der Untersuchung der L2/3-Konnektivität, der Konfiguration und des OSPF-zulässigen Datenverkehrs das Problem nicht erkannt wurde und der Nachbar online ist, erstellen Sie ein TAC-Ticket. Geben Sie diese Befehle ein, und geben Sie beim TAC die Informationen aus beiden Ausgaben des Nachbarn an:

• Protokolldatei anzeigen

• Anzeige von OSPF für technischen Support